## Explorando Poliedros Convexos no Ensino Médio Com e Software Poly

 -  - Maria Aparecida NECCHI<sup>3</sup>

**Resumo:** Neste trabalho apresentamos o software Poly e como o mesmo pode ser usado para explorar conteúdos de Geometria Espacial, mais especificamente, os poliedros convexos, planificação e a relação entre o número de faces, arestas e vértices (Teorema de Euler). Relatamos, em especial, as atividades desenvolvidas com tal software com as quatro classes do Ensino Médio da Escola Estadual Profa. Amira Homsi Chalella, dentro do projeto do Núcleo de Ensino-2007, "A Informática e o Ensino da Matemática: do Concreto às Inovações Tecnológicas" - UNESP – SJRP, desenvolvido sob a coordenação da Profa. Ermínia de Lourdes Campello Fanti. Apresentamos ainda algumas considerações sobre como o conceito de poliedro é apresentado em geral, nos livros textos de Ensino Médio, e uma breve descrição das várias categorias de poliedros convexos.

Palavras-chave: Poly; poliedros convexos; Teorema de Euler; planificação.

## **Introdução**

O uso de recursos de informática no processo de ensino e aprendizagem pode contribuir muito na construção do conhecimento em todas as áreas, em especial na Matemática. Através de determinados softwares, a exploração de certos conceitos matemáticos e a visualização de entes geométricos podem tornar-se muito mais simples. Este trabalho tem como principal objetivo apresentar as noções básicas do software Poly e mostrar/ descrever como o mesmo foi utilizado na sala de aula/Laboratório de Informática da Escola Estadual Profa. Amira Homsi Chalella de São José do Rio Preto, com os alunos de todas as classes de 3<sup>as</sup> séries do Ensino Médio, do período diurno (aproximadamente 150 alunos). Trata-se de uma das várias atividades que foram realizadas durante o desenvolvimento do projeto do Núcleo de Ensino da UNESP - 2007, intitulado *A Informática* 

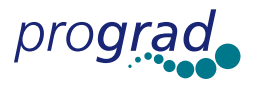

<sup>1</sup> Docente do Departamento de Matemática – IBILCE/UNESP - SJRP – Coordenadora do Projeto N.E.

<sup>2</sup> Docente do Departamento de Matemática – IBILCE/UNESP - SJRP – Colaboradora do Projeto N.E.

<sup>3</sup> Professora da E.E. Profa. Amira Homsi Chalella - SJRP - Colaboradora do Projeto N.E.

*e o Ensino de Matemática: do Concreto às Inovações Tecnológicas*, coordenado pela Profa. Dra. Ermínia de Lourdes Campello Fanti. Tal projeto teve em 2007, como parceiras mais diretas, duas escolas públicas: a *Escola Municipal de Ensino Fundamental Prof. Athayr da Silva Rosa, em* Urupês (*quatro* classes de 8as Séries do Ensino Fundamental do período diurno - aproximadamente 130 alunos), e a *Escola Estadual Profa. Amira Homsi Chalella*  (todas as classes do Ensino Médio do período diurno, num total de *doze* classes, envolvendo quatro classes de 1<sup>as</sup> Séries do Ensino Médio, quatro de 2<sup>as</sup> Séries e quatro classes de 3as Séries, em torno de 420 alunos)*.* Contou com a colaboração dos professores da rede pública, Odete Fátima Rossi Papandré, Maria Aparecida Necchi, Vaderlei Donozeti Bofo e Daniela Mazoco; dos *seis* bolsistas do Núcleo de Ensino (alunos do curso de graduação de Matemática – IBILCE), Fernanda Mansur Dias, Larissa Cristina Morelli, Jackeline Barbosa dos Santos, Henrique Caetano de Souza, Jaime Rezende de Moraes e Rafaela Amâncio Tristão, além da colaboração de duas alunas voluntárias, Rosemeire Aparecida Rosa (também aluna do curso de graduação em Matemática) e Caroline Paula Cellini (aluna do curso de Mestrado em Matemática). Participaram ainda as professoras Hélia Matiko Yano Kodama e Aparecida Francisco da Silva, do IBILCE, e o Técnico de Apoio Acadêmico João Evangelista Brito da Silva (da Matemática – IBILCE). O desenvolvimento das atividades no Ensino Médio com o Poly contou mais diretamente com a colaboração da professora Maria Aparecida Necchi.

### **Poliedros**

Do grego poly (muitos) e edro (face), os *poliedros regulares convexos* foram estudados pelos grandes "lósofos da antiguidade e tomaram parte nas suas teorias sobre o universo. Posteriormente, foram estudados poliedros mais gerais. Ainda hoje poliedros e mais geralmente politopos (que é uma generalização de poliedros para dimensões mais altas) são objetos de pesquisas.

Vejamos a seguir a definição de poliedros (LIMA, et al., 1998, p. 232): Poliedro é uma reunião de um número finito de polígonos planos chamados *faces* em que:

- 1. Cada lado de um desses polígonos é também lado de um, e apenas um outro polígono.
- 2. A interseção de duas faces quaisquer ou é um lado comum, ou é um vértice ou é vazia.

Cada lado de um polígono, comum a exatamente duas faces, é chamado uma *aresta* do poliedro e cada vértice de uma face é um *vértice* do poliedro. Todo poliedro (no sentido da de"nição apresentada), limita uma região do espaço chamado de *interior* desse poliedro. O ângulo entre duas faces é chamado *ângulo diedro ou poliédrico.*

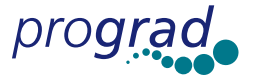

Observamos que é comum encontrar em livros didáticos, do Ensino Médio, a seguinte de"nição para poliedro: Poliedros *são sólidos* limitados por porções de planos – polígonos planos – denominados faces. Entre duas faces estão as arestas, segmentos de reta cujas extremidades são os vértices dos poliedros (IEZZI, et al., 2007, p. 423).

De acordo com esta última definição a região interior, limitada pelos polígonos planos, pertence ao poliedro uma vez que o termo *sólido* significa maciço, não oco. Tomaremos como definição de poliedro a apresentada inicialmente (em que a região interior não faz parte do poliedro). Note que quando consideramos o poliedro como um *sólido* não faz sentido usar o termo "planificar" o poliedro. Neste caso o que é planificado é a *superfície* do poliedro denominada *superfície poliédrica* ("poliedro sólido" menos seu interior). Uma abordagem usando esses dois conceitos, poliedro e superfície poliédrica (como mencionado), é encontrada em DI PIERRO NETO, et al., 2005, p.267. É interessante observar, entretanto, que o uso do termo "*sólido geométrico*" para significar indistintamente *poliedro* e *superfície poliédrica* é bastante comum. Isso ocorre, por exemplo, com o software *Poly,* onde o termo *solids* (ou *sólidos*) é utilizado, porém os objetos apresentados pelo software não são sólidos, o que pode ser observado quando exibimos a planificação dos mesmos no plano. Na Figura 1, obtida com o sofware Poly, podemos observar a esquerda o Cubo sendo plani"cado e à direita, a categoria na qual o poliedro pertence: "*sólidos"* de Platão.

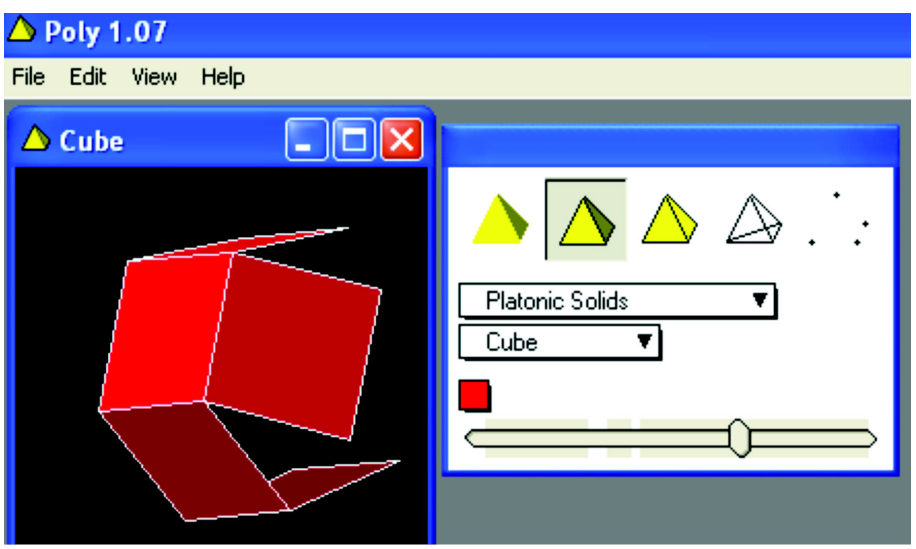

Figura 1 - Planificando o Cubo com o Poly

**Classificação dos poliedros***:* Os poliedros se classificam em *convexos* e *côncavos*. Um poliedro é *convexo* se o seu interior U é um *conjunto convexo*, ou seja, se qualquer segmento de reta que liga dois pontos de U está inteiramente contido em U. Ou equivalentemente, um poliedro é *convexo* se qualquer reta (não paralela a nenhuma de suas faces) o corta em, no máximo, dois pontos, ou ainda, toda reta que contém um ponto de seu interior interseciona o poliedro em exatamente dois pontos. Um poliedro é *côncavo* se não é convexo

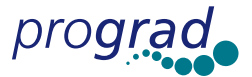

Nos livros didáticos do Ensino Médio, os poliedros normalmente tratados/estudados são os convexos, o mesmo ocorrendo com o software Poly.

**Categorias de poliedros convexos***:* Existem várias categorias de poliedros convexos. No Ensino Médio, em geral, fazem parte do programa/conteúdo apenas os *poliedros regulares* (convexos), também conhecidos como *poliedros platônicos* e os *prismas.* No software Poly (versão 1.07, a utilizada por nós para o desenvolvimento das atividades no Laboratório de Informática) são apresentadas as seguintes categorias de poliedros convexos: os *Platônicos*, *de Arquimedes*, *Prismas* e *Antiprismas*, *Sólidos de Johnson*, *Sólidos de Catalan*, *Dipirâmides* e *Deltoedros*. Existe uma versão mais recente (1.11) que incluem *Esferas* e *Domos Geodésicos*. Faremos a seguir algumas considerações sobre as categorias apresentadas pelo Poly (versão 1.07). O objetivo aqui não é apresentar um estudo detalhado dessas categorias (para a maioria delas as informações apresentadas foram obtidas no menu - Help - Polyedron Categories, do programa Poly).

**Poliedros de Platão (ou poliedros regulares convexos):** Um poliedro convexo é *regular* quando todas as suas faces são polígonos regulares congruentes e em todos os vértices concorrem o mesmo número de arestas.

Pode-se provar que existem apenas cinco poliedros regulares convexos (vide, por exemplo, LIMA, 1991, p. 68, ou LIMA**,** et al., 1998, p. 241): o *tetraedro*, o *cubo* ou *hexaedro*, o *octaedro*, o *dodecaedro* e o *icosaedro*. Tais poliedros são conhecidos como *poliedros* (ou *sólidos*) *de Platão*, pelo fato de Platão ter associado a eles os constituintes fundamentais da natureza. Ao Fogo associou o tetraedro, à Terra associou o cubo, ao Ar o octaedro, ao Cosmos o dodecaedro e à Água o icosaedro.

Notemos que os poliedros de Platão são construídos usando múltiplas cópias de um único polígono regular e o mesmo número de faces poligonais é usado em torno de cada vértice: o tetraedro é obtido usando quatro triângulos, o cubo ou hexaedro utilizando seis quadrados, o octaedro, oito triângulos, o dodecaedro, doze pentágonos e o icosaedro, vinte triângulos.

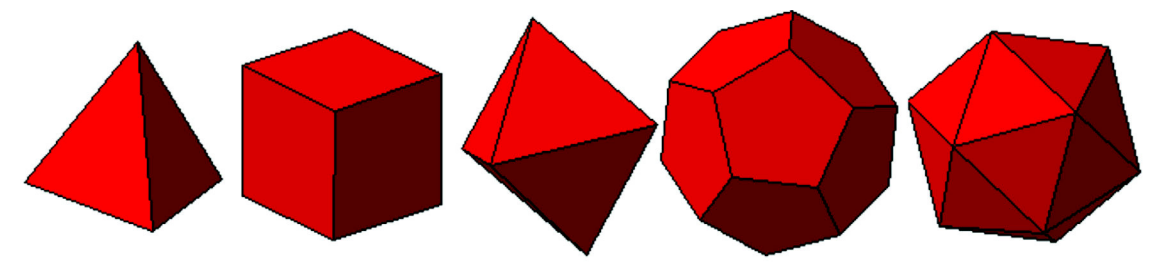

Figura 2 - Poliedros de Platão (tetraedro, cubo, octaedro, dodecaedro e o icosaedro)

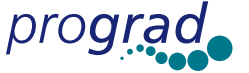

**Poliedros de Arquimedes:** Os *poliedros arquimedianos* ou *semi-regulares* (referidos no Poly como *sólidos arquimedianos*) são poliedros convexos cujas faces são polígonos regulares de "mais" de um tipo. Existem treze poliedros arquimedianos (HART, 1996) e tais poliedros são obtidos por operações sobre os Poliedros de Platão, mais especificamente, podem ser obtidos efetuando cortes nos "sólidos" de Platão e considerando a superfície obtida. A figura seguinte ilustra o poliedro de Arquimedes "Tetraedro Truncado", obtido efetuando cortes em um tetraedro.

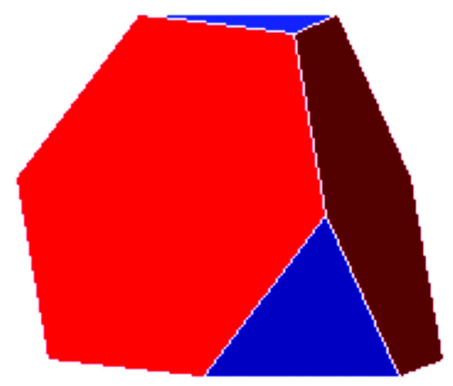

Figura 3 – Tetraedro truncado

Os poliedros arquimedianos foram, historicamente, definidos por Arquimedes, mas seus escritos originais foram perdidos. Tais poliedros são *uniformes*, isto é, existe uma simetria do poliedro de tal forma que todo vértice pode ser transformado em um outro vértice. O cubo, por exemplo, tem as operações de simetria que consistem na rotação de 90 graus em torno de um eixo, e a reflexão através de um plano perpendicular a esse eixo. Assim, o cubo é um poliedro uniforme, que não é arquimediano, pois suas faces são poliedros regulares de um único tipo. Todos os vértices de um poliedro arquimediano são congruentes, isto é, a distribuição das faces em torno de cada vértice é a "mesma" para todos os vértices. Intuitivamente, num poliedro de Arquimedes, em torno de cada vértice tem-se sempre a mesma aparência (a menos, é claro, de rotação).

**Prismas e Antiprisma:** Além dos poliedros de Platão e Arquimedes, os poliedros *uniformes* convexos e com faces regulares que restam são os *prismas* e *antiprismas* (*regulares*). Isto foi mostrado por Johanes Kepler, que também deu os nomes comumente utilizados hoje para os sólidos arquimedianos (dados apresentados no menu - Help - Polyedron Categories, do software Poly).

Os *prismas* são poliedros nos quais duas faces (chamadas *bases*) são congruentes e paralelas e as demais faces laterais são paralelogramos. Se suas faces laterais são perpendiculares às bases, diz-se que o prisma é *reto,* e *obliquo* no caso contrário. Ainda, um prisma é *regular* se é *reto* e suas bases são *polígonos regulares*. Os prismas apresentados pelo Poly são prismas regulares cujas faces laterais são quadrados.

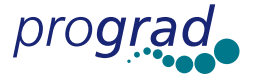

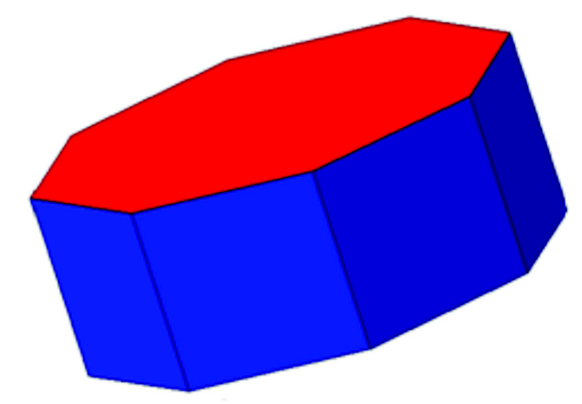

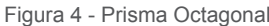

Os *antiprismas*, apresentados pelo software Poly, são poliedros compostos de dois polígonos regulares de n lados, chamadas *bases* do antiprisma, e situados em planos paralelos, com 2n triângulos eqüiláteros como faces laterais, antiprismas *regulares*.

O nome de cada prisma ou antiprisma (regular) é definido pelo número de lados de qualquer um dos polígonos de sua base. Assim temos o *prisma triangular*, *pentagonal*, *hexagonal*, etc..., e o *antiprisma qu*a*drado*, *pentagonal*, *hexagonal*, etc... Existem obviamente infinitos prismas e antiprismas

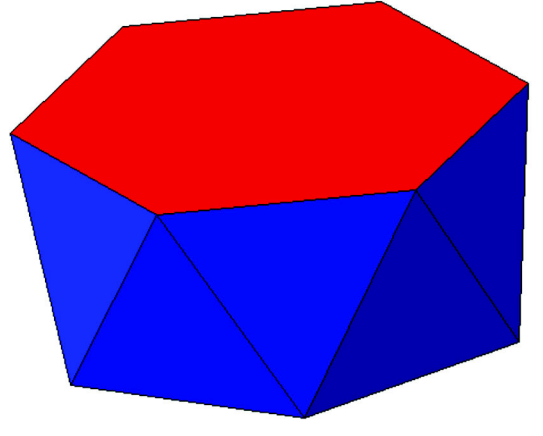

Figura 5 - Antiprisma Hexagonal.

**Poliedros (ou sólidos) de Johnson:** Um *poliedro/sólido de Johnson* é um poliedro convexo onde as faces são polígonos regulares e que não é um poliedro de Platão, nem um poliedro de Arquimedes, nem um prisma e em nem um antiprisma. Existem 92 poliedros de Johnson. Eles foram primeiro listados por Norman W. Johnson, em 1966. Em 1969, Vitor Zalgaller provou que realmente não existem outros (dados apresentados no menu - Help - Polyedron Categories, do programa Poly, ver também *Johnson Solids*, HART, 1996).

**Poliedros (ou sólidos) de Catalan**: Os *poliedros*/*sólidos de Catalan* são "duais" dos Arquimedianos. O poliedro dual de um poliedro dado é o poliedro que tem como faces os polígonos, com sua região interior, cujas arestas são obtidas ligando os centros de todos os pares de faces adjacentes do poliedro inicial. Brevemente falando, o dual é construído

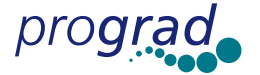

de um poliedro por "substituir cada face por um vértice, e cada vértice por uma face", ou seja, os vértices de um correspondem às faces do outro. Por exemplo, o dual do cubo é um octaedro e o dual de um octaedro é um cubo (Figura 6). O dual de um dual é o poliedro original. Existem 13 sólidos de Catalan, obtidos dos 13 poliedros arquimedianos.

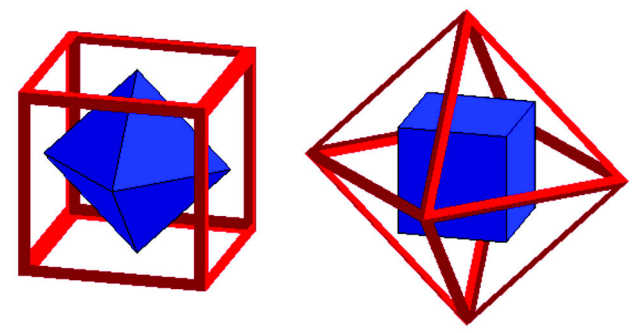

Figura 6 - Duais do cubo e octaedro (imagem/fonte: wikipedia).

**Dipirâmides e Deltoedros:** Dipirâmides são duais dos prismas e deltoedros são duais dos antiprismas.

# **O Poly – Descrição**

O software *Poly* está disponível no site http://www.peda.com/poly/, há uma cópia não registrada para demonstração/avaliação. Os arquivos podem ser redistribuídos livremente, com a condição de que permaneçam juntos e sem modificações. Ele pode também ser obtido na página do Laboratório de Matemática do IBILCE-UNESP em http://www.mat. ibilce.unesp.br/laboratorio/. Utilizamos para o desenvolvimento do projeto a versão Poly 1.07. No entanto já está disponível no site http://www.peda.com/poly/ uma versão mais recente, o Poly 1.11, que é um pouco mais completa que a anterior.

Um dos importantes recursos do Poly no estudo de poliedros são os *modos de visualização disponíveis*, para um poliedro e seus elementos – faces, arestas, e vértices. Desses modos destacamos dois principais: como imagem tridimensional e como uma rede 2-dimensional (forma planificada). Na figura seguinte apresentamos esses modos de visualização para o octaedro.

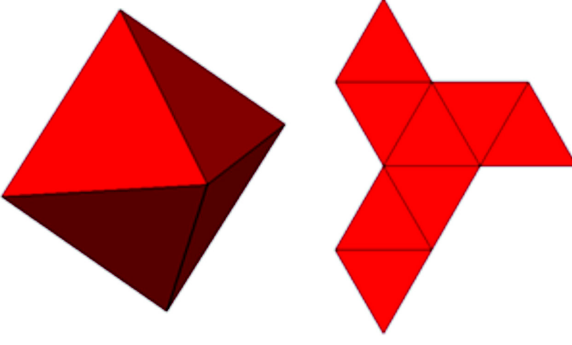

Figura 7- Octaedro e sua planificação no Poly

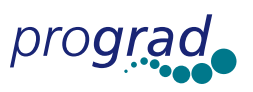

Como imagens tridimensionais os poliedros podem ser rotacionados interativamente. Além disso, o software permite a realização do movimento de abrir/fechar o poliedro, isto é, "abrir" obtendo a forma planificada, e "fechar", voltando no poliedro inicial (ver Figura 1). Modelos físicos podem ser produzidos por imprimir a forma planificada cortando ao redor de seu perímetro, dobrando ao longo das arestas, e finalmente unindo/fechando as faces vizinhas.

**Descrição das principais funções do programa:** Para abrir o programa clique duas vezes no ícone *poly*  poly

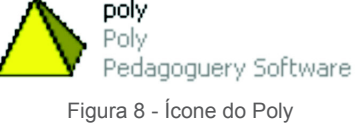

Clique a seguir em *continue* na tela que aparece:

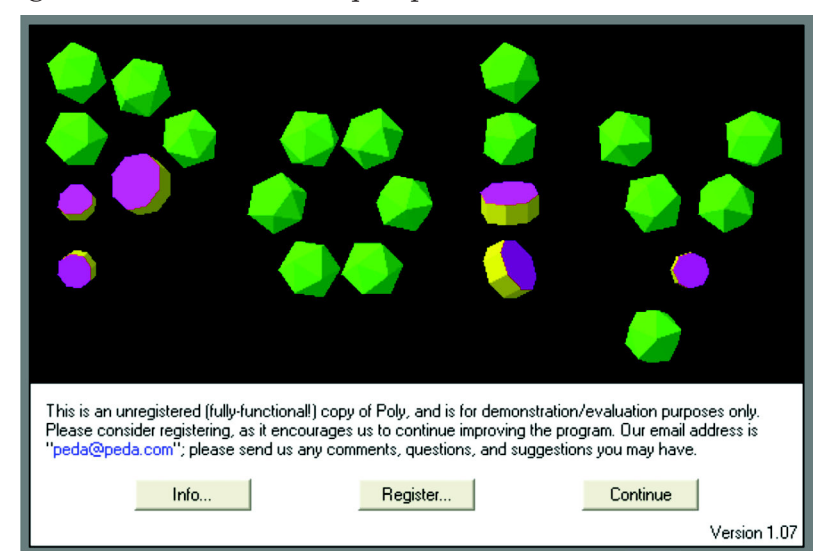

Figura 9 - Tela inicial do Poly

Obtém-se então, caso não tenham sido feitas alterações na configuração inicial, uma tela de abertura com "*duas janelas*", similar à mostrada a seguir:

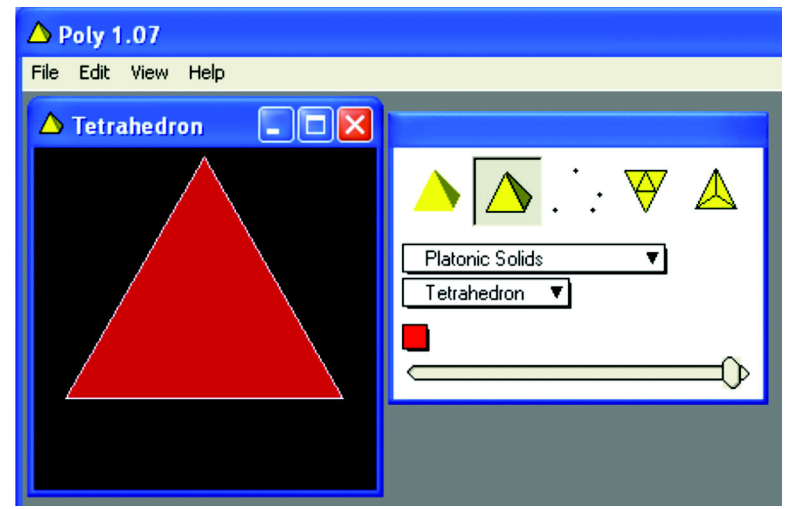

Figura 10- As duas "Janelas" do Poly

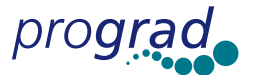

*Na primeira janela*, do lado esquerdo, é mostrada uma figura, o poliedro a ser estudado (podemos *maximiza*r essa janela de modo ampliar a figura para um melhor desenvolvimento das atividades). *Na segunda janela*, do lado direito, temos os *comandos,* descritos brevemente a seguir: Algumas *figuras pequenas* (tetraedros amarelos e outras...), que nos dão os "vários modos de visualização dos poliedros" que por conveniência vamos chamar de *botões.* Logo abaixo temos *dois retângulos* com uma setinha em cada um. O primeiro permite selecionar as diferentes *categorias de poliedros* constantes do programa que são, como já mencionado, os Poliedros/Sólidos Platônicos, Sólidos Arquimedianos, Prismas e Antiprismas, Sólidos de Johnson, Sólidos de Catalan, e Dipiramides e Deltohedros (e na versão Poly 1.11 , inclui-se os deltaedros, e Esferas e Domos geodésicos). No segundo retângulo podemos obter os *tipos de poliedros/sólidos* em cada categoria. Por exemplo, na categoria dos Sólidos Platônicos temos o *Tetradro* (figura anterior), o *cubo* ou *hexaedro*, o *octaedro*, o *dodecaedro,* e o *icosaedro*. Já na categoria Prismas e Antiprismas podemos visualizar, com o software Poly, cinco prismas e cinco antiprismas**:**

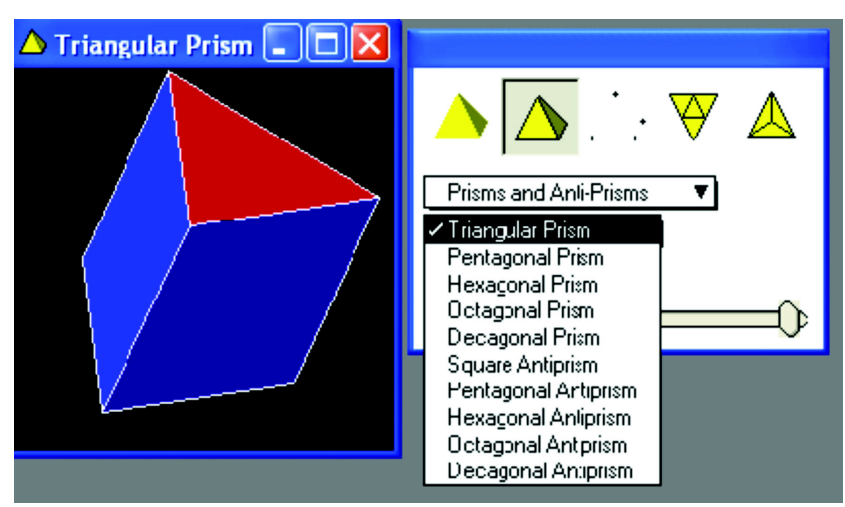

Figura 11- Prismas e Antiprismas

Na segunda janela (Figura 10) temos ainda, mais abaixo, um *quadradinho* que permite escolher as *cores* de seu sólido e por último um *comando* que permite "*abrir*", na sua forma bidimesional/planificada, e "*fechar*", na forma tri-dimensional, o poliedro selecionado:

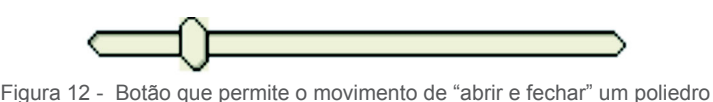

Para utilizar esse último comando, que permite, para um poliedro selecionado, *abrir* (planificar) e *fechar* (retornar ao poliedro inicial), basta clicar sobre a bolinha/elipse pequena e, mantendo o botão do mouse apertado, movimentá-la para a esquerda (obtendo a planificação) e para a direita (voltando ao poliedro inicial). Com uma leve pressão sobre a bolinha, o movimento de abrir e fechar é feito automaticamente.

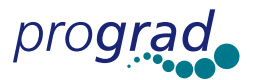

Observamos que é possível incluir ou excluir, da tela inicial do Poly, "botões/comandos". Para isso, no menu, selecione *arquivos* (*0le*), opção *preferências* (*preferences..*.)*, modos de visualização disponíveis* (*available view modes*)*,* e clique/selecione nos quadradinhos brancos ao lado (correspondentes aos botões que se pretende incluir/excluir), adequando assim o software segundo as necessidades do trabalho a ser desenvolvido, de modo que apareçam os botões que nos dão a *planificação do poliedro*, *mostram as arestas*, os vértices, etc... De fato existem 11 botões/modos de visualização, mas nem todos aparecem inicialmente na tela. Para obter a janela com os novos botões basta clicar sobre a figura, na janela à esquerda. No caso da Figura 10, cinco botões tinham sido selecionados (os que estão marcados na figura seguinte):

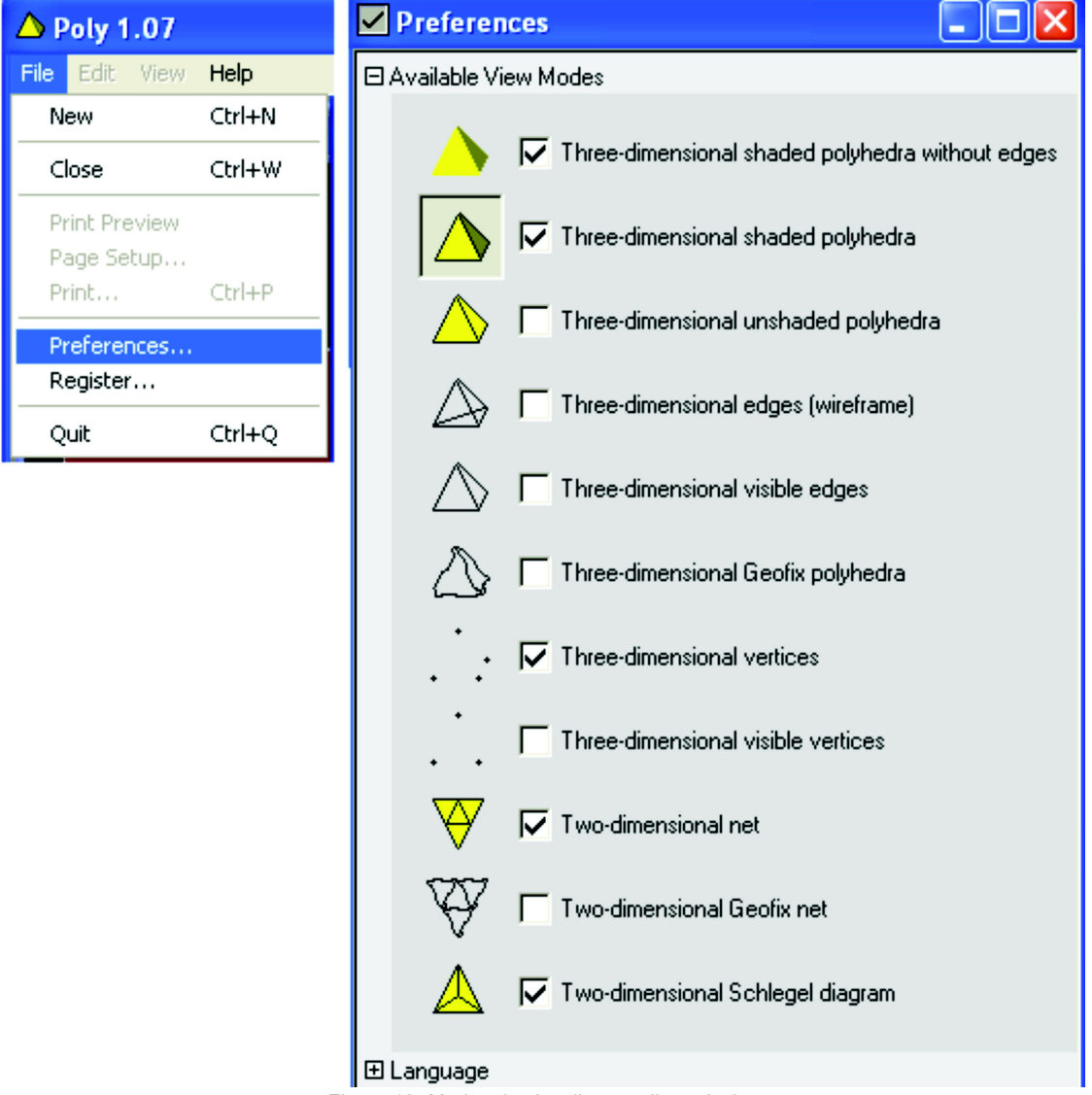

Figura 13- Modos de visualização disponíveis.

Também é possível, utilizando *Preferences..*. e *Language*, selecionar, dentre os apresentados, o idioma preferido para se trabalhar com o Poly. Estamos utilizando o U.S. English.

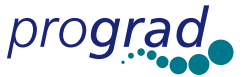

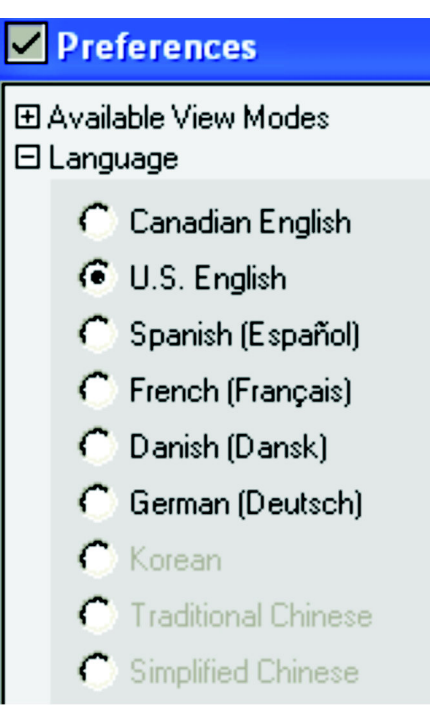

Figura 14- Janela de seleção do idioma

Para usar o Poly com um novo idioma selecionado é necessário *reiniciar* o programa.

Há ainda outros comandos em adição àqueles do menu que podem ser usados para visualização (vide Help - Keybord Commands). Por exemplo, ao pressionar *barra de espaço* do teclado, o próximo poliedro será mostrado. Pressionando a tecla *backspace* ou *delete,* o poliedro anterior será exibido. Pressionando seguidamente a tecla *flecha - à esquerda* (left--arrow)), obteremos o poliedro tridimensional. A *seta* para *cima* nos dará o *poliedro* e para *baixo* a *planificação* do mesmo.

Selecionando *view* e *start demo* com, por exemplo, o botão de visualização *three - dimensional shaded polyhedra* apertado (que corresponde ao segundo tetraedro amarelo pequeno na listagem dos modos de visualização – Figura 13), obteremos uma exposição de todos os poliedros apresentados no Poly, com suas planificações.

## **Poly - Atividades**

Apresentamos a seguir um roteiro com atividades desenvolvidas com as classes de Ensino Médio:

**1.** Inicie o programa e maximize a janela à esquerda onde aparece o poliedro. Com o mouse posicione a flecha (seta) sobre a figura/poliedro e, clicando com o botão esquerdo acionado, movimente a figura. Ao fazer isso, podemos visualizar as várias faces do poliedro.

**2.** Explore livremente o software.

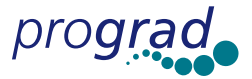

**3.** Selecione *Sólidos de Platão* (de acordo com as instruções anteriormente apresentadas) e, para cada um dos poliedros/sólidos de Platão, identifique as regiões poligonais que aparecem como faces:

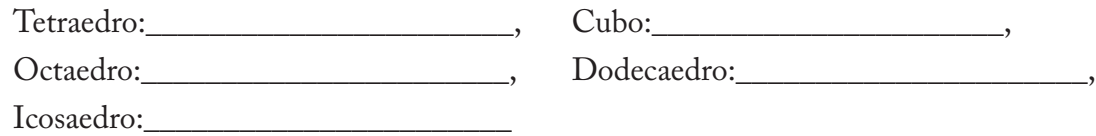

**4.** Observe os três primeiros poliedros de Platão e complete a tabela a seguir:

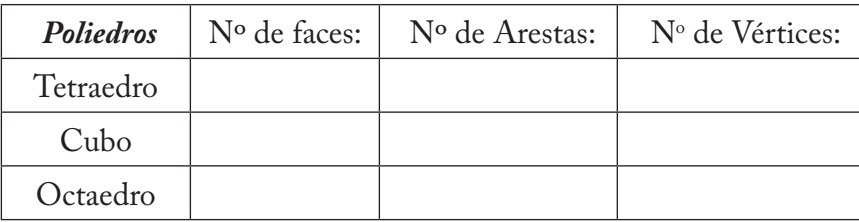

**5.** Considere agora *o prisma hexagonal* obtido selecionando inicialmente *prismas e antiprismas*. Vá alternando os modos de visualização desse poliedro selecionando os vários botões de visualização. Com qual botão acionado fica mais fácil obter o número de faces, e o número de arestas ou de vértices*?\_\_\_\_\_\_\_\_\_\_\_\_\_\_\_\_\_\_\_\_\_\_\_\_\_\_\_\_\_\_\_\_\_\_\_\_\_\_\_\_* 

**6.** Selecione o poliedro *prisma hexagonal* (*da categoria prismas e antiprismas*) e complete as questões **7** a **10**. Depois faça o mesmo para a *pirâmide pentagonal* (*da categoria sólidos de Johnson*). Procure, dentre os modos de visualização/botões disponíveis, qual é o melhor para se obter as respostas.

**7.** a) O *prisma hexagonal* possui \_\_\_\_\_\_\_ faces.

A *pirâmide pentagonal* possui \_\_\_\_\_\_ faces.

**8.** a) No prisma hexagonal aparecem as seguintes regiões poligonais como faces:

b) Na pirâmide pentagonal aparecem as seguintes regiões poligonais como faces:

\_\_\_\_\_\_\_\_\_\_\_\_\_\_\_\_\_\_\_\_\_\_\_\_\_\_\_\_\_\_\_\_\_\_\_\_\_\_\_\_\_\_\_\_\_\_\_\_\_\_\_\_\_\_\_\_\_\_\_\_\_\_\_\_\_\_

 $\overline{\phantom{a}}$  ,  $\overline{\phantom{a}}$  ,  $\overline{\phantom{a}}$ 

**9**. a) O *prisma hexagonal* possui \_\_\_\_\_\_\_ arestas.

b) A *pirâmide pentagonal* possui \_\_\_\_\_\_\_ arestas.

**10.** a) O *prisma hexagonal* possui \_\_\_\_\_\_\_vértices.

A *pirâmide pentagonal* possui \_\_\_\_\_\_\_\_vértices.

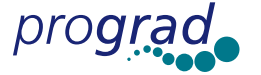

**11.** Observe a tabela a seguir e complete com os dados que já foram determinados sobre cada um dos poliedros mencionados nela. A seguir, observe a última coluna e tente deduzir uma relação entre número de vértices, faces e arestas para esses poliedros.

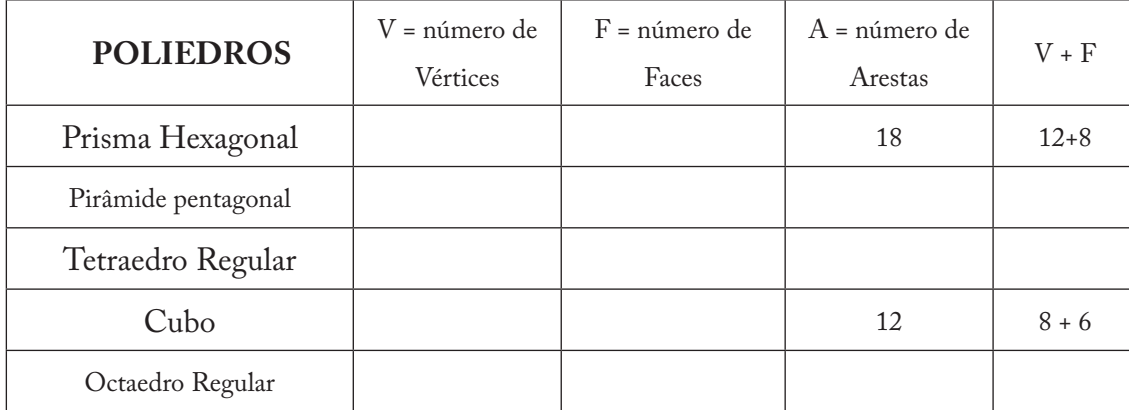

**12.** A relação matemática que se obtém analisando, na tabela anterior as colunas V+F e A é:

 $-$  +  $-$  =  $-$  + 2 ou  $-$  -  $-$  +  $-$  = 2.

Tal relação (válida para todos os poliedros convexos) é chamada *Relação de Euler*.

### **Resultados/Conclusão**

Com o uso do software o conceito de poliedro foi facilmente explorado. Também os conceitos de planificação de um poliedro, de faces, arestas e vértices ficaram claros. Foi possível observar, por exemplo, que com a planificação do poliedro facilmente se obtém o número de suas faces e as regiões poligonais que aparecem como faces. Além disso, possibilitou conduzir o aluno a deduzir o Teorema de Euler que estabelece a relação entre faces, arestas e vértices e testar sua veracidade para vários poliedros. O desenvolvimento da atividade foi muito bem aceito pelos alunos, se tornando uma aula bastante agradável. Isso foi comprovado na avaliação que fizemos no final do ano, e no relato do então bolsista do Núcleo, Henrique Caetano de Souza, que trabalhou diretamente com os alunos:

 .... "*Em particular trabalhei mais especi0camente com a terceira série do Ensino Médio e lá foram usados vários programas, dentre eles o Cabri II, o Excel e o Poly. Acredito que a atividade com o Poly tenha sido a que obteve melhor resultado, por este programa viabilizar uma melhor visualização dos objetos* (*poliedros*) *em terceira dimensão, alem de ser um software de fácil ma*nuseio mesmo para aqueles que pouco usam o computador e tem dificuldade em seu domínio. Em *suma, os alunos puderam explorar os poliedros e compreender de maneira mais fácil suas diferenças e propriedades, com a ajuda do programa Poly*."...

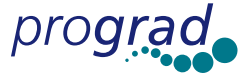

No que segue são apresentadas algumas observações/resultados referentes a participação dos alunos no desenvolvimento das atividades. As respostas dadas pelos alunos no questionário/roteiro de atividades, durante a aula de laboratório, foram em geral as esperadas. Por exemplo, no item **4.** sobre os poliedros de Platão, completaram

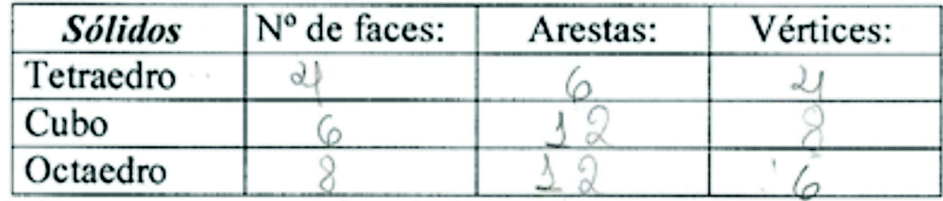

e no item **8.** :

a) No prisma hexagonal, aparecem as seguintes regiões poligonais como faces: connaction un d'écouvaieur

b) Na pirâmide pentagonal, aparecem as seguintes regiões poligonais como faces: mondre 1 rempositions de la conservative

Mas algumas situações diferentes puderam ser observadas, principalmente em relação ao item **8**, pois alguns alunos responderam apenas *hexágono* no item a), e *pentágono* no item b), ignorando os quadrados (no prisma hexagonal) e os triângulos (na pirâmide pentagonal). Uma aluna respondeu: *quadrados e hexágonos* no item a), mas em b) respondeu apenas *triângulos*, esquecendo-se da base.

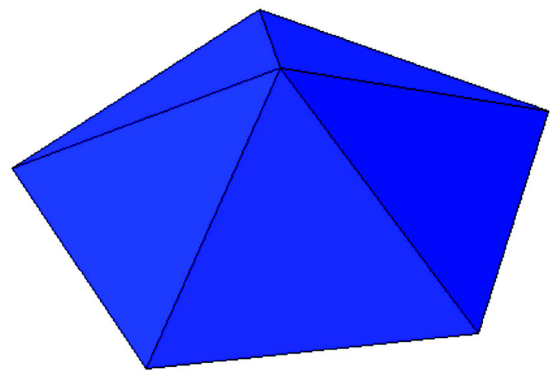

Figura 15 : Pirâmide Pentagonal

Alguns ainda se atrapalharam com os nomes dados aos polígonos, responderam que o prisma hexagonal tem *pentágonos* como faces, não tinham relacionado a palavra *penta* com o número *cinco* e *hexa* com *seis.* Com o desenvolvimento da atividade foi possível sanar essas dúvidas.

Como já mencionado, com a planificação ficou mais fácil obter o número de faces de um poliedro, e assim, e em geral a resposta apresentada no que se refere as *faces* (item **7**) foi a correta:

a) O prisma hexagonal possui  $\mathcal{E}$  faces. b) A pirâmide pentagonal possui 6 faces.

Mas relativamente ao número de *arestas*, alguns resolveram usar também a planificação para obter o número de arestas do poliedro, e apresentaram a seguinte resposta:

a) O prisma hexagonal possui  $29$ arestas. b) A pirâmide pentagonal possui arestas.

É claro que podemos obter o número de arestas de um poliedro a partir da sua forma planificada (ver Figura 15), mas isso pode ser feito, corretamente, desde que o aluno leve em consideração que, no poliedro, havia colagem/identificação dos lados.

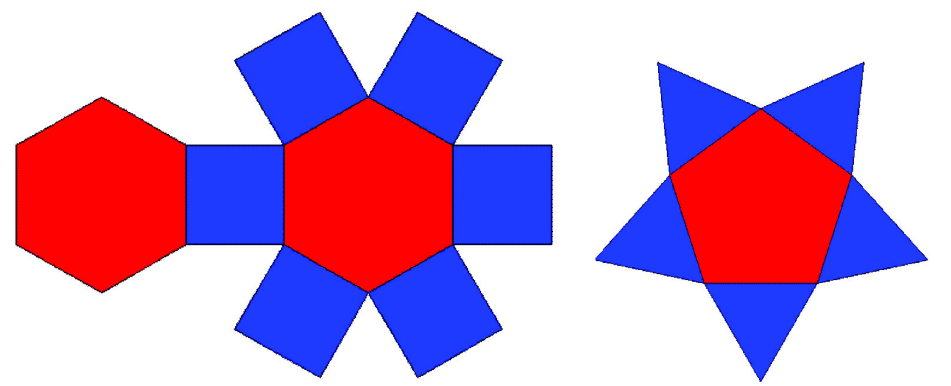

Figura 16 - Planificação: Prisma Hexagonal e Pirâmide Pentagonal

Assim ele não pode simplesmente contar todos os "lados/segmentos" que aparecem na forma planificada, pois cada dois lados (da forma planificada), que no poliedro estavam colados/identificados, dão origem a apenas uma aresta do poliedro, de modo que isso precisou ser discutido com esses alunos.

É interessante também relatar algumas das respostas apresentadas pelos alunos quando, durante o desenvolvimento da atividade foi solicitado que eles usassem o botão de plani ficação e relatassem o que aconteceu com a figura. As respostas em geral foram: "*mostra a 0gura plani0cada, com seus vértices, arestas e faces mais visíveis*", "*a 0gura 0cou desmontada*", "*a 0gura se abriu e estão selecionadas as arestas*", "*0ca como se tivesse um lado só*", "*ela abre*'', "*0ca como se fosse desenhado um lado só, ela estava em 3ª dimensão e agora esta plana*", "a figura fica *em 2D*".

Finalizando, são apresentadas algumas fotos do desenvolvimento do projeto/atividades no Laboratório de Informática da E.E. Profa. Amira Homsi Chalella:

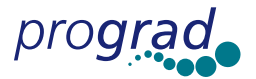

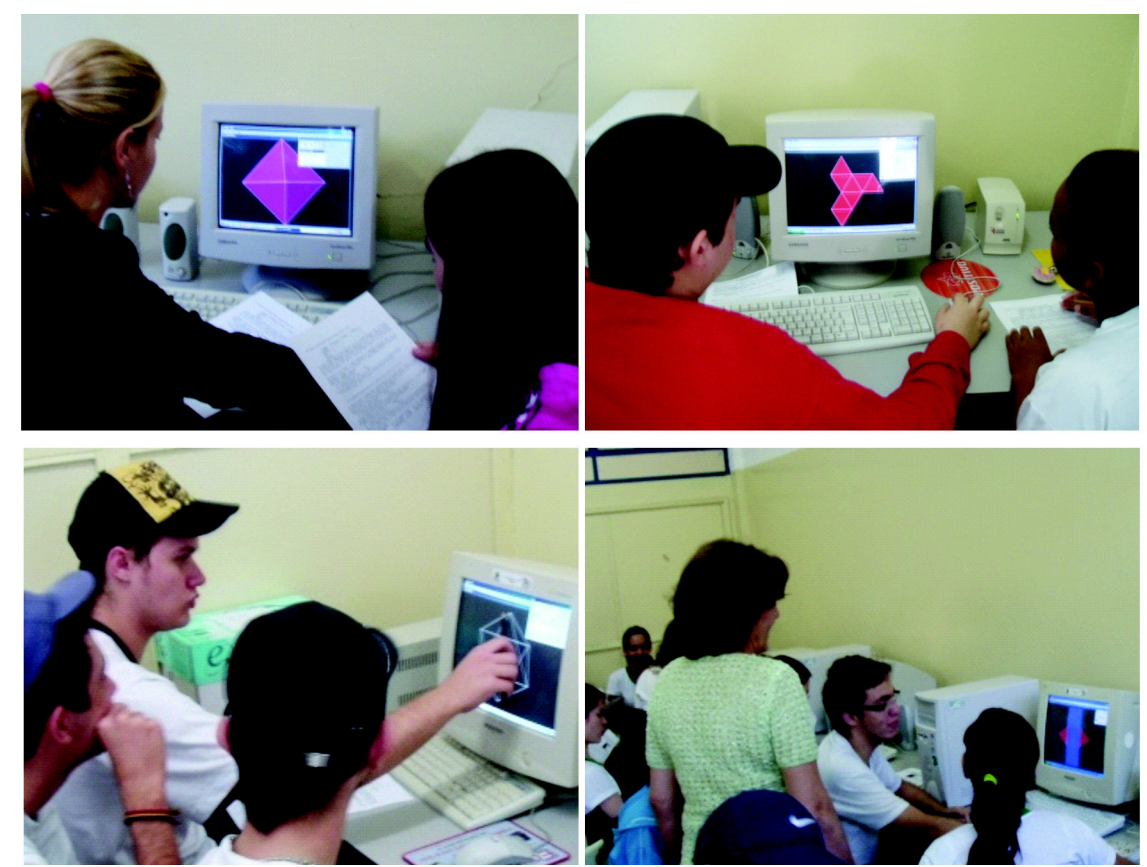

Figura 17 - Atividades com o Poly - Laboratório de Informática da E.E. Profa. Amira Homsi Chalella

#### **REFERÊNCIAS BIBLIOGRÁFICAS**

[1] BARRETO FILHO, B.;SILVA, C.X. da – Matemática: Aula por Aula. 2ª Série E.M. FTD, 2003.

[2] COLLI, E. *Poliedros -* Disponível em http://matemateca.incubadora.fapesp.br/portal/textos/matemateca/poliedros

[2] DANTE, L. R. Matemática Contexto e Aplicações. Editora Ática. Vol. único Ensino Médio, 2003.

[3] DI PIERRO NETTO, S.; ORSINI FILHO, S.; CARVALHO, M. C. Quanta: Matemática – Ensino Médio, 2ª série, São Paulo, 3ª ed., Editora Saraiva, 2005. 319p.

[4] FANTI, E. L. C*;* SOUZA, E. Z. ; MEDEIROS, L. T.; SANTOS, J. B.. *Explorando alguns conceitos matemáticos com o auxílio dos softwares: Cabri Géomètre II, Poly e Factory*, Minicurso Semat 2006.

[5] HART, G. W. *Virtual Polyhedra* http://www.georgehart.com/virtual-polyhedra/ vp.html 1996.

[6] IEZZI, G.; DOLCE, O.; DEGENSZAJN, D.; PÉRIGO, R. *Matemática*, Vol. úni-

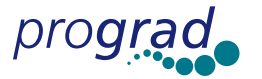

co. Atual Editora, São Paulo, 2007.

[7] LIMA, E. L. Meu Professor de Matemática e outras histórias, Rio de Janeiro. Impa. 1991.

[8] LIMA, E. L.; CARVALHO, P. C. P.; WAGNER, E., MORGADO, A. C. A *Matemática do Ensino Médio*, Coleção Professor de Matemática, v. 2 – SBM, 1998.

[9] http://pt.wikipedia.org/wiki/Imagem:Dualcube.png

http://pt.wikipedia.org/wiki/Imagem:Dualoctaedre.png

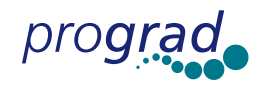